## **Signing into Canvas Parent Account through the Website**

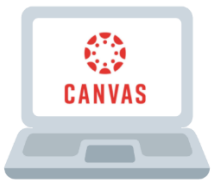

The Horseheads Central School District has adopted Canvas as our Learning Management System (LMS). Canvas allows teachers to provide a personalized learning experience through instructional support, class calendars, messages, notifications, assignments, collaborative activities, and course resources in one platform.

Parents/guardians can set up parent accounts to view assignments, due dates, and other information. However, **if you have a child in grades PK-6, the best way to support your student at home is to have your student long in to Canvas using their student email address and password.**

- **1. Go to:<https://horseheadsdistrict.instructure.com/login/canvas>** (Note: this is a different link than students use)
- **2. To initially set your password, click "Forgot Password"** (This will ONLY need to be done the first time you login)

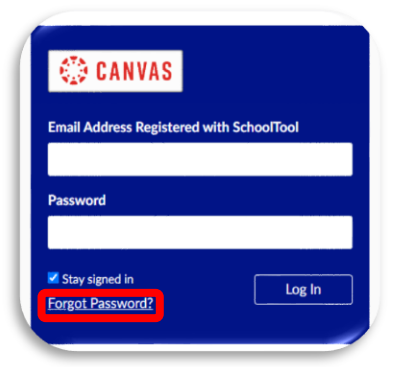

**3. Enter the email address you have registered in SchoolTool and click "Request Password"**

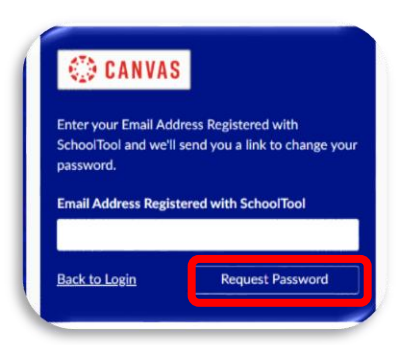

**4. Go to your email and click "Click here to set a new password"**

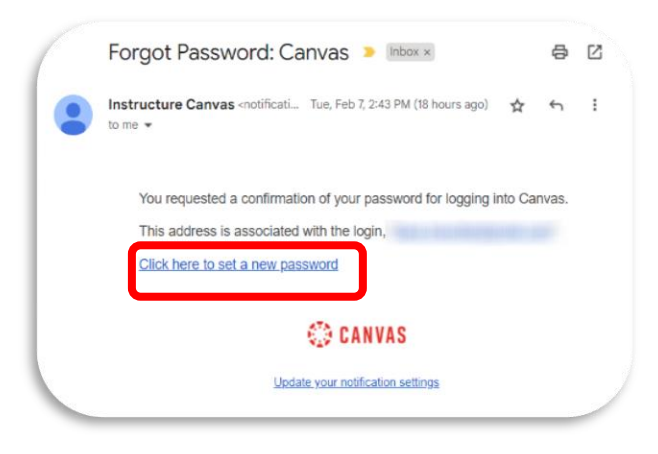

**5. Type and confirm your password and click "Update Password"**

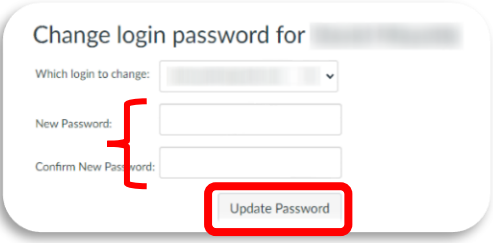

**6. Return to <https://horseheadsdistrict.instructure.com/login/canvas> and login using your email and new password**

**Need more information on Navigating Canvas and other Canvas Resources?**

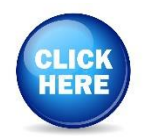